## brAun

FAQs > Technical Information > Setup and settings > Error message: Connection failed under iOS

Error message: Connection failed under iOS Joachim Ulbrich - 2021-10-19 - Setup and settings

Joachim Olbrich - 2021-10-19 - Setup and Settings

On an iPhone If you see the following 'Connection failed' error message in the Google Home App, the problem is most likely caused by the fact that you previously connected to your speaker via Bluetooth.

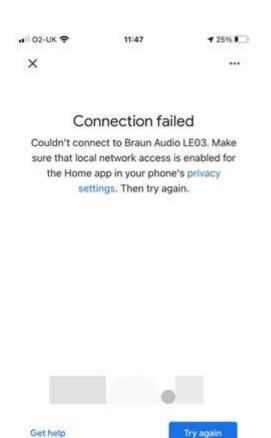

- 1. To fix the problem press the Home key and go to 'Settings' 'Bluetooth' and look at the list of speakers in 'MY DEVICES'
- 2. If you see a speaker with the same name as your Braun speaker tap in the 'I' and then 'Forget This Device'.
- 3. Open the 'Google Home' App and tap on 'Try again'.
- 4. You should now be able to successfully connect to the speaker and compete the setup process.